# **KRAMER**

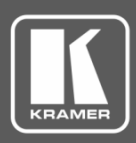

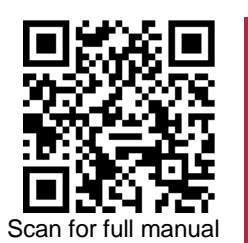

# VP-427X1 Quick Start Guide

This guide helps you install and use your **VP-427X1** for the first time.

Go to www.kramerav.com/downloads/VP-427X1 to download the latest user manual and check if firmware upgrades are available.

### **Step 1: Check what's in the box**

- **VP-427X1 4K HDBT/HDMI Receiver/Scaler** ■ 1 Bracket set ■ 1 Quick start guide  $\overline{\mathbf{v}}$
- 1 Power adapter and cord **4 4 Rubber feet**  $\overline{\mathbf{v}}$
- -

#### **Step 2: Get to know your VP-427X1**

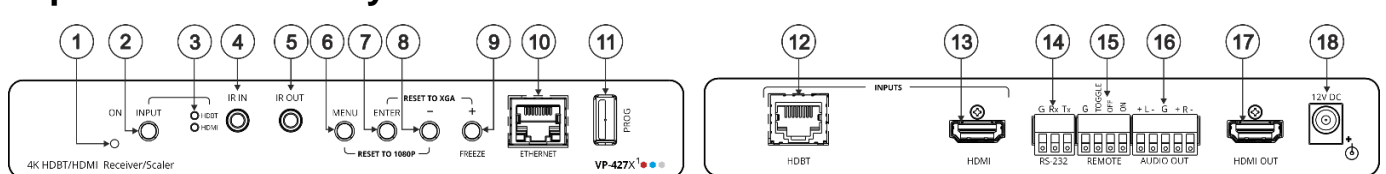

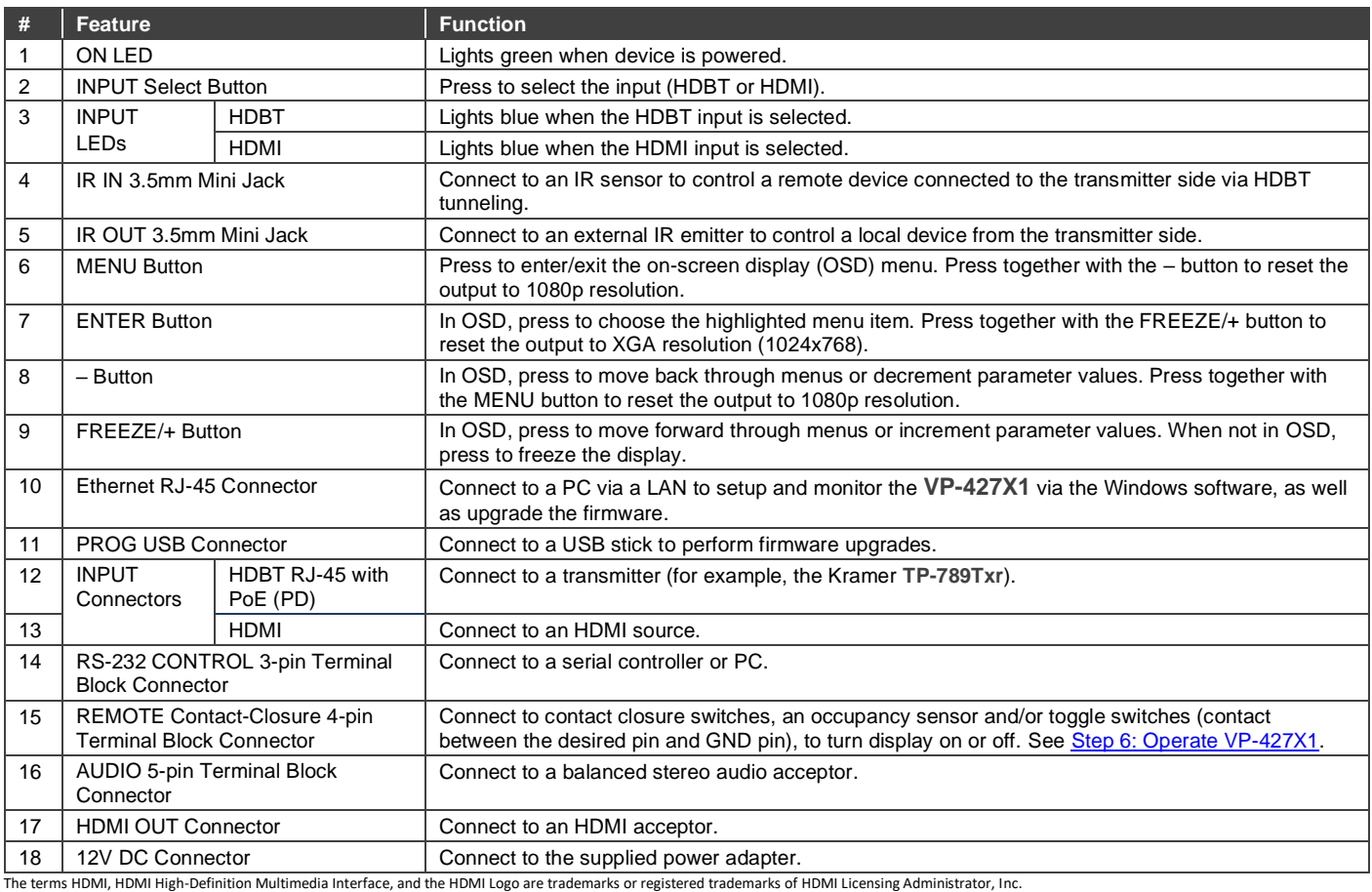

## **Step 3: Mount VP-427X1**

Install **VP-427X1** using one of the following methods:

- Attach the rubber feet and place the unit on a flat surface. • Fasten a bracket (included) on each side of the unit and attach it to
- a flat surface (see www.kramerav.com/downloads/VP-427X1).
- Mount the unit in a rack using the recommended rack adapter (see www.kramerav.com/product/VP-427X1).

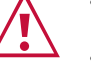

Ensure that the environment (e.g. maximum ambient temperature & air

flow) is compatible for the device. • Avoid uneven mechanical loading. • Appropriate consideration of equipment nameplate ratings should be used for

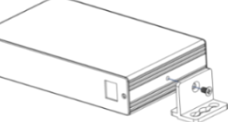

- avoiding overloading of the circuits. • Reliable earthing of rack-mounted equipment should be maintained.<br>• Maximum mounting beight for the device is 2 meters
- Maximum mounting height for the device is 2 meters.

**VP-427X1** Quick Start

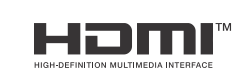

P/N: 2900-301427QS Rev:

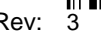

#### **Step 4: Connect inputs and outputs**

Always switch OFF the power on each device before connecting it to your **VP-427X1**.

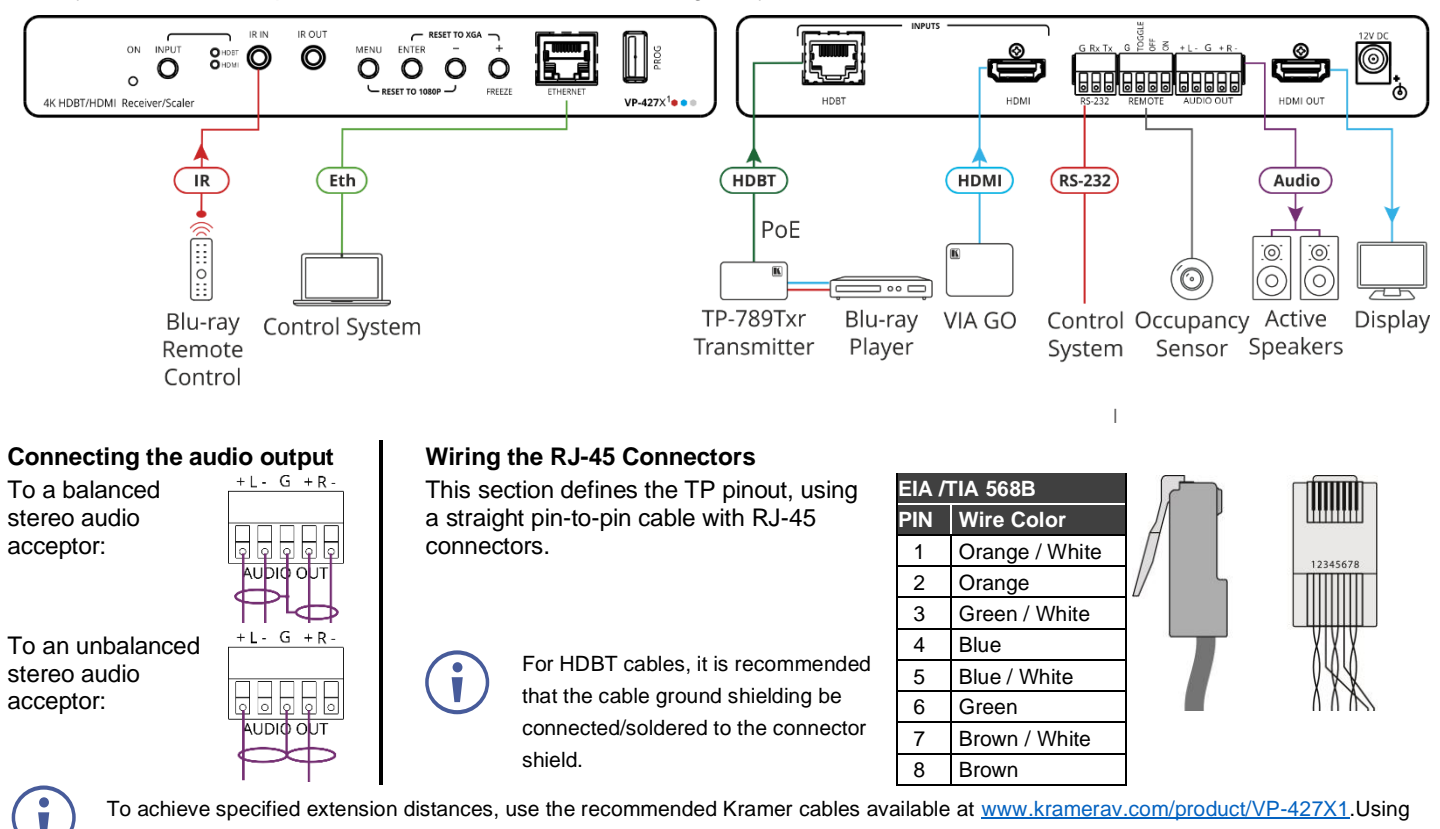

third-party cables may cause damage!

#### **Step 5: Connect power**

If there is no PoE via the HDBT input, connect the power adapter to the **VP-427X1** and plug it to the mains electricity.

• For products with relay terminals and GPI\O ports, please refer to the permitted rating for an external connection, located next to the terminal or in the User Manual.

Safety Instructions (Se[e www.kramerav.com](http://www.kramerav.com/) for updated safety information) **Caution:**

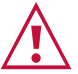

• There are no operator serviceable parts inside the unit. **Warning:**

• Use only the power cord that is supplied with the unit.<br>• Disconnect the power and unplug the unit from the way Disconnect the power and unplug the unit from the wall before installing.

## **Step 6: Operate VP-427X1**

Operate **VP-427X1** via:

- Front panel buttons.
- Remotely, by RS-232 serial commands transmitted by a touch screen system, PC, or other serial controller
- Embedded web pages via the Eth.

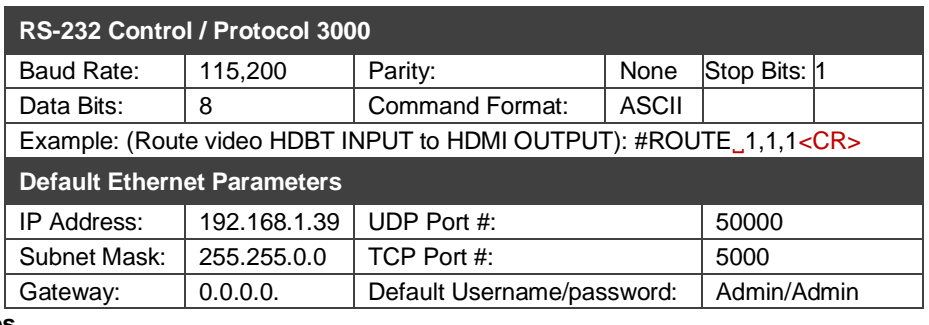

#### **Operating via the remote control switches**

Momentarily connect the desired pin to the GND pin to select an input:

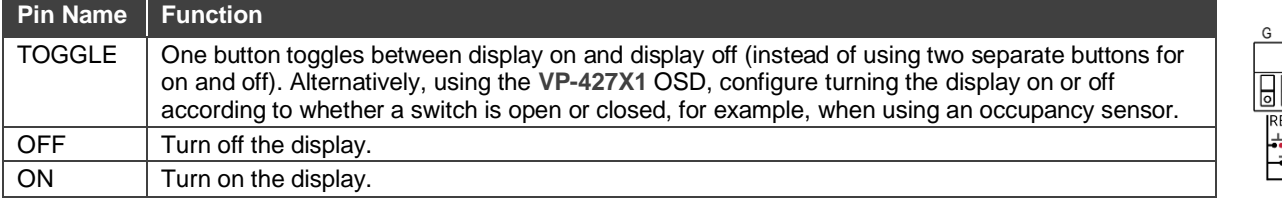

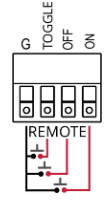

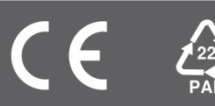